## Vejledning til Photofiltre nr. 111

Side 1

### Lægge tekst på foto

Når man lægger tekst på et foto skal man hele tiden tænke på hvor stor i pkt. skal Teksten være i forhold til billedets størrelse i pixel.

Derfor skal man prøve sig frem.

Denne vejledning er beregnet til et foto der er reduceret i størrelse til 900 pixels i bredden. Denne bredde på billede bruger jeg selv til min hjemmeside, og når jeg indsætter foto i en mail.

Så bruger du andre størrelser så prøv dig frem med tekststørrelsen.

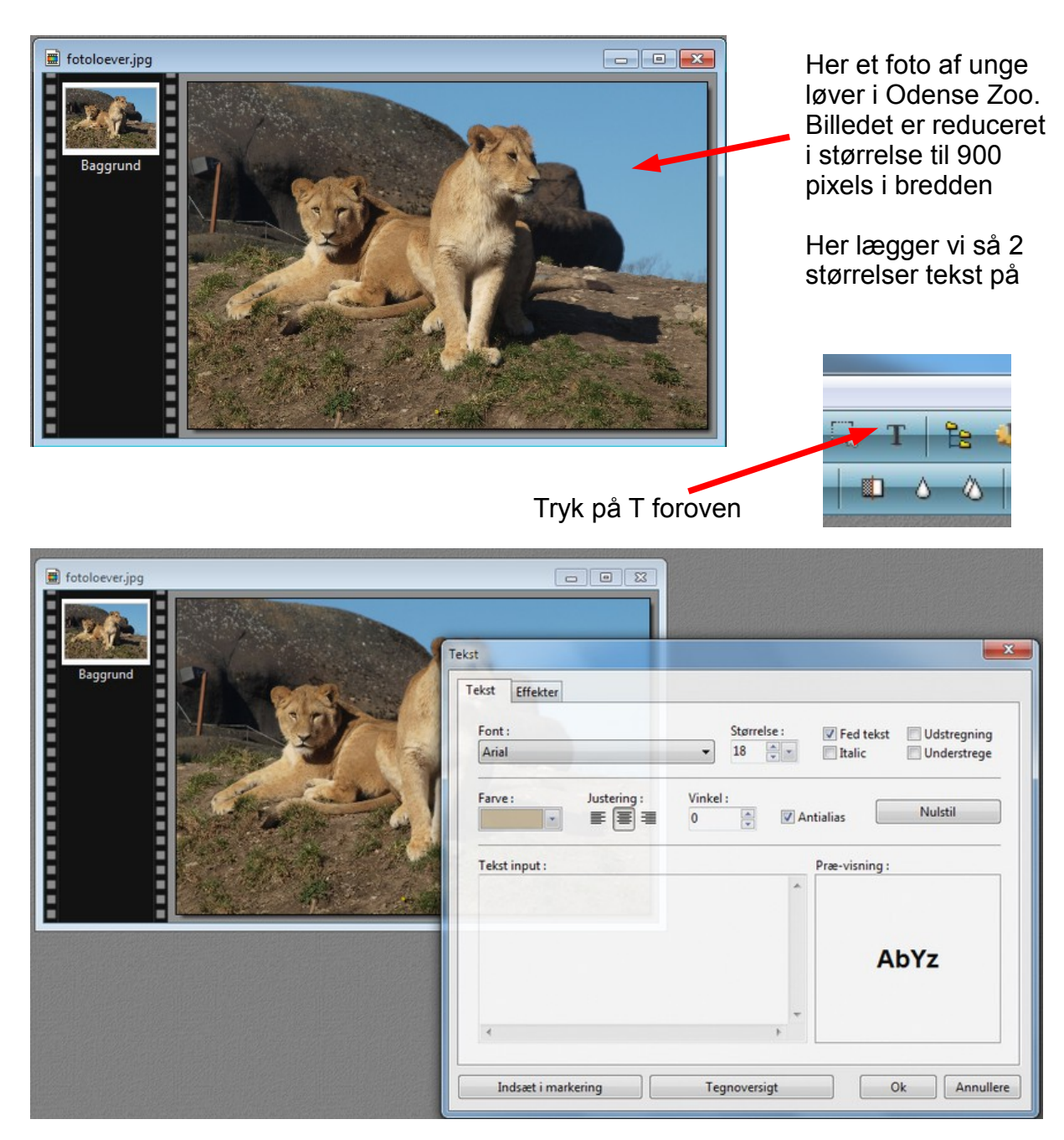

Du får nu et vindue frem hvor du kan bestemme flere ting

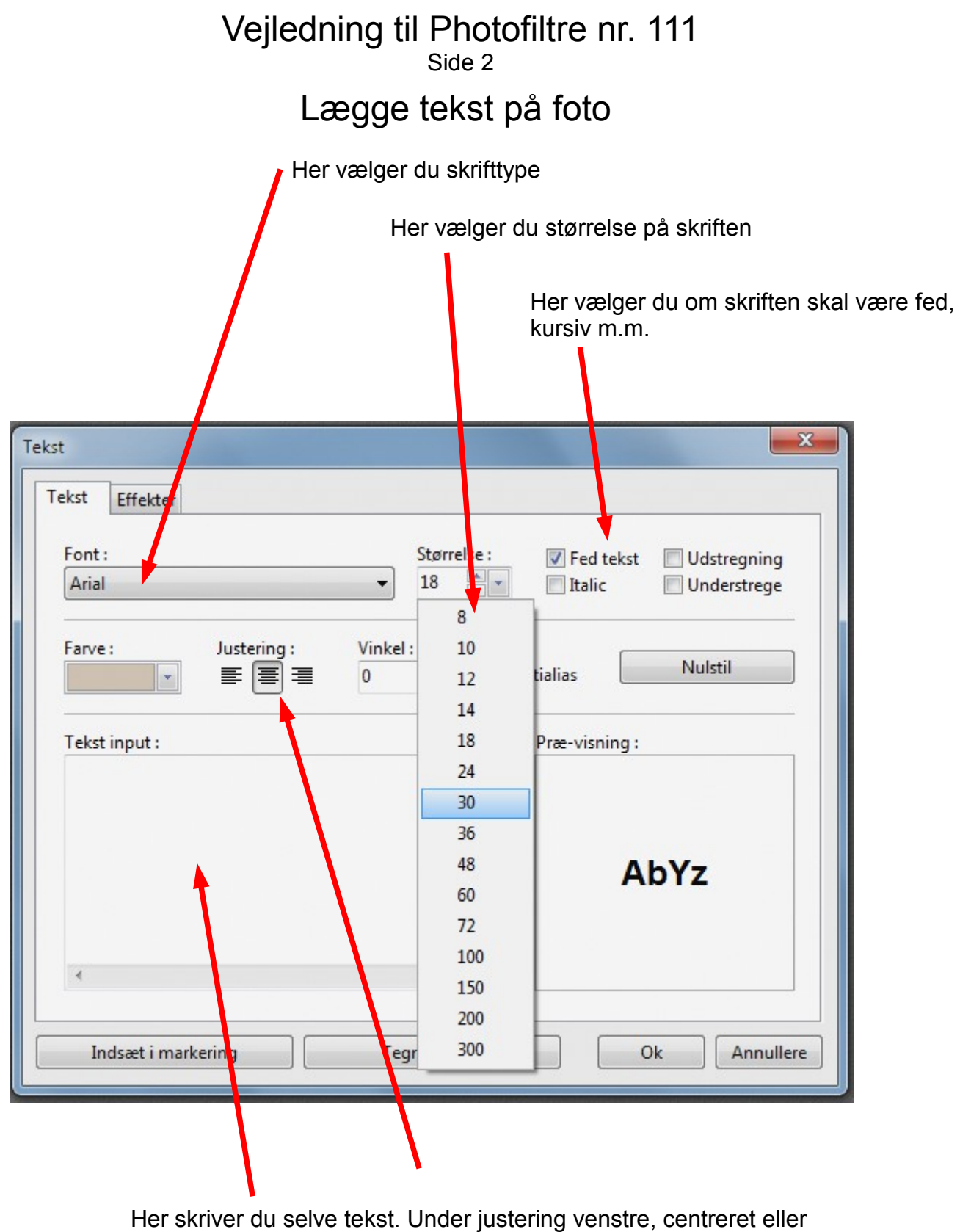

højrejusteret

## Vejledning til Photofiltre nr. 111

Side 3

### Lægge tekst på foto

Skriftfarven kan man selv vælge hvis man klikker i farvefeltet, eller den lille pil ved farvefeltet.

Men man kan også finde en farve på billedet så skriftfarven matcher billedet. Når man fører musen ud på billedet bliver musepilen til en pipette

Man kan så klikke en gang og man fanger så farven dér hvor "pipetten" rammer. På den måde kan man prøve sig frem og finde en farve der kan bruges til teksten

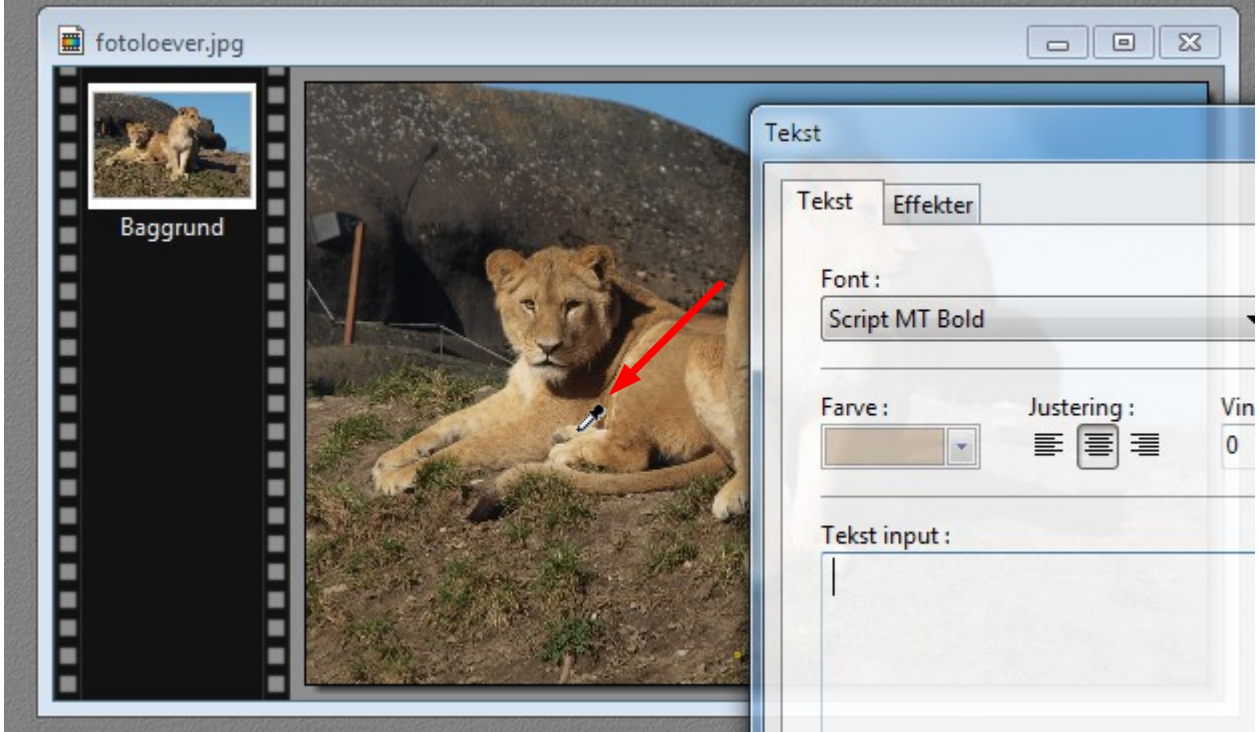

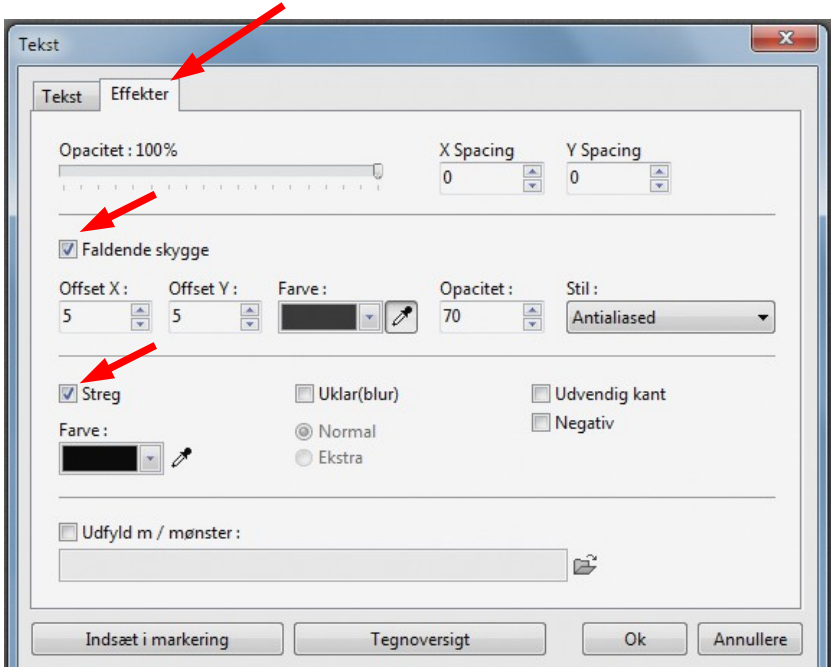

Under fanebladet Effekter kan man vælge om der skal være skygge på skriften og om der skal være en tynd streg om alle bogstaver i kanten.

Her vælger vi at sætte hak ved faldende skygge, og hak ved streg. Her vælger vi så også sort.

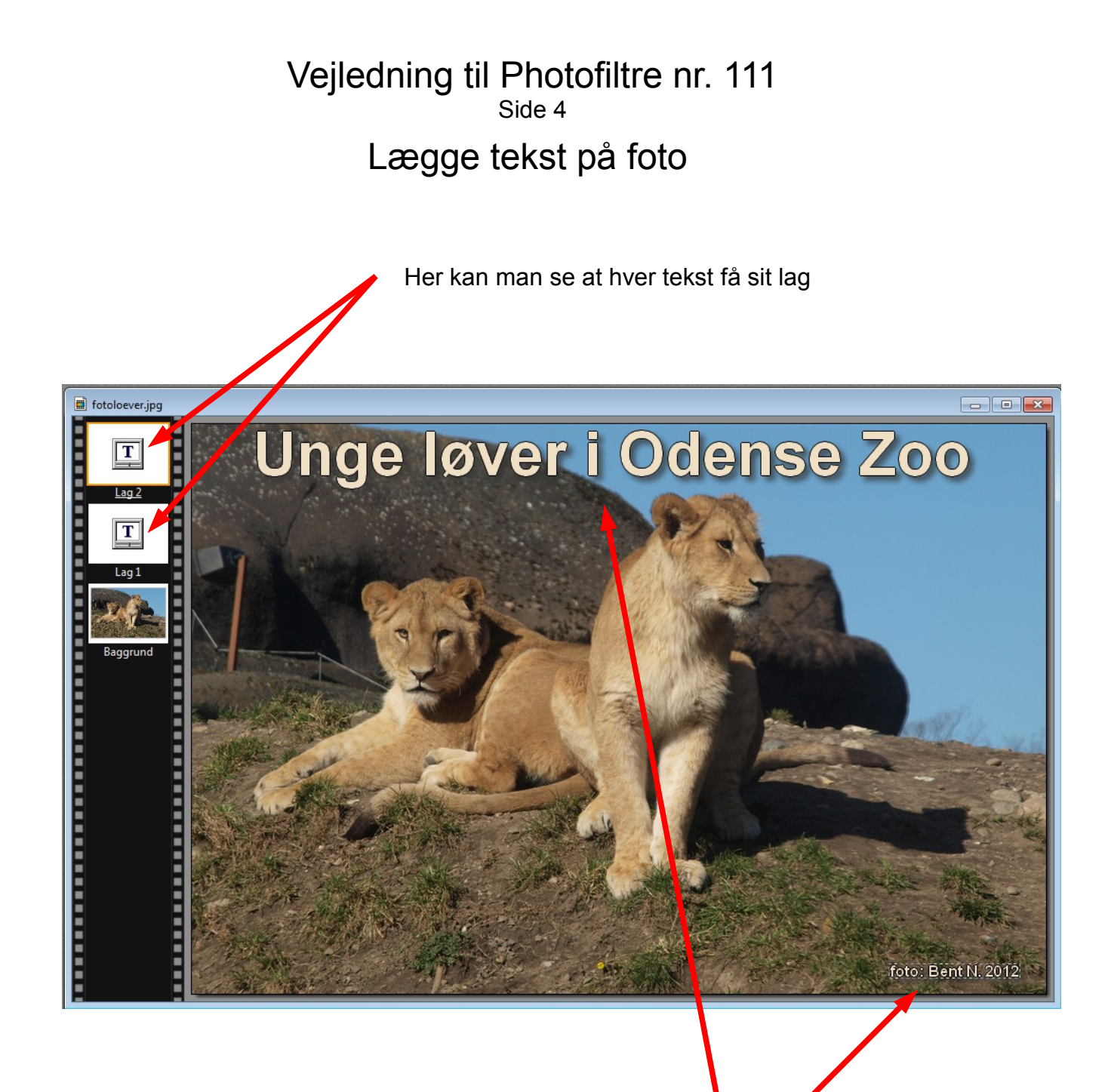

Her er så sat 2 tekster ind. Den store tekst med en størrelse på 48 pkt. og med skygge. Teksten sætter man på plads med musen. Den lille tekst er her 12 pkt. i størrelse

# Vejledning til Photofiltre nr. 111

Side 5

#### Lægge tekst på foto

Når man er færdig med at lægge tekst på, er der kun at samle alle lagene til ét billede, og gemme det som jpg billede.

For at samle alle lagene er det nemmest at holde skifte-tasten nede -den til store bogstaver, og så trykke Enter. Så bliver lagene samlet

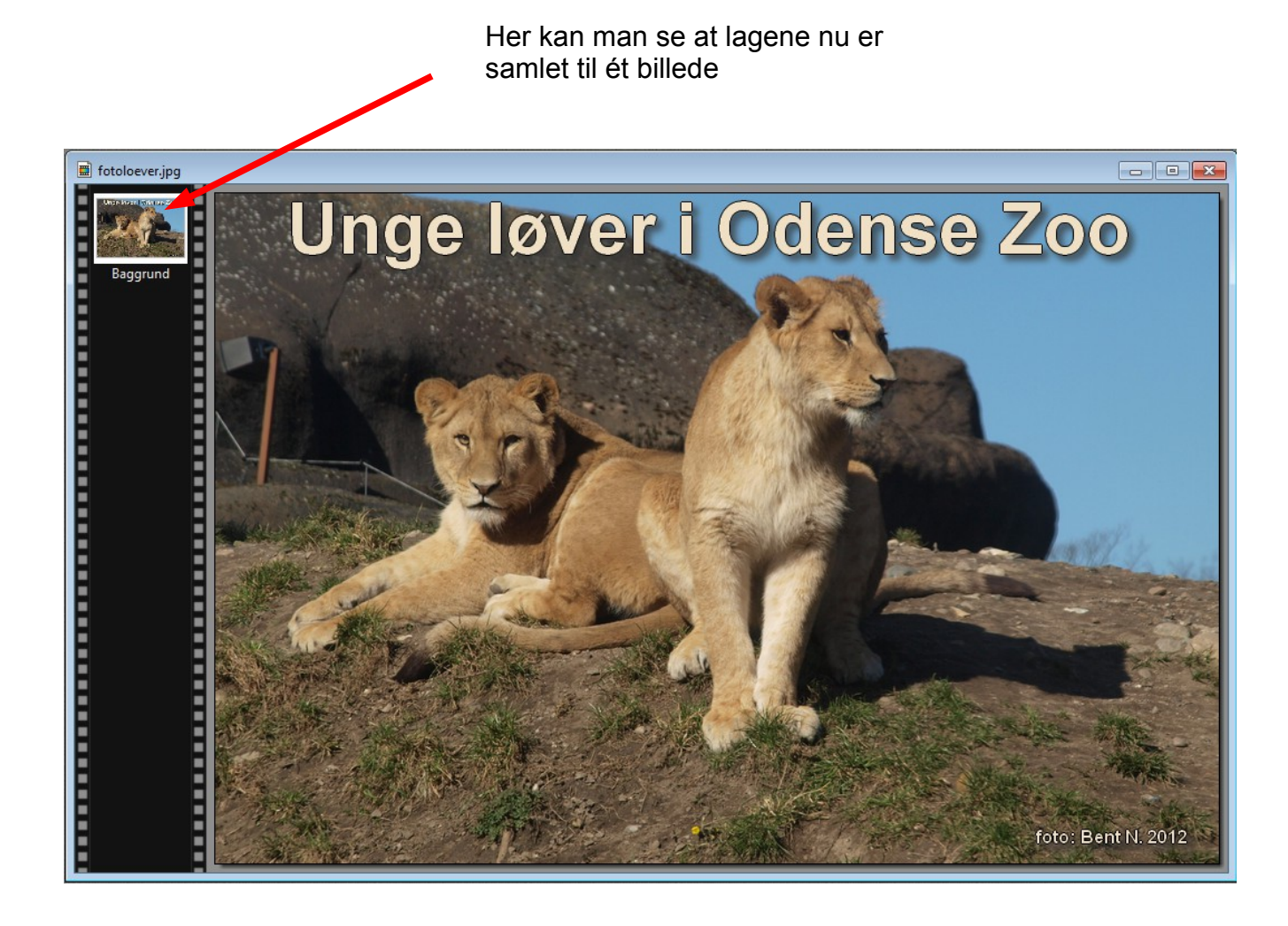

På denne måde kan man let lægge tekst på et foto så det ser pænt ud. Men tekstværktøjet kan bruges til mange andre ting. Når man sammensætter grafik med foto og tekst hver for sig, eller man skal lave en pæn overskrift når man sætter sang op eller lave små plakater. Så kan man lave pæne skrifter med skygge og selv vælge farve.